### <span id="page-0-0"></span>Introduction to LATEX

### John Fink

McMaster University

March 13, 2024

Who am I?

What can you do with LATEX?

# What can you do with  $\angle$ FFX?

- Scholarly articles
- Books and book chapters
- (bibliography support through BibTEX)
- Presentations (like this one!)
- Resumes/CVs

What is the difference between word processing and typesetting?

Why choose typesetting over (most) word processing?

- The source is *portable* and versionable. Anything that can edit text can edit LAT<sub>F</sub>X.
- It is *way* easier to do things like inline formulas ( $E=mc^2$ ), images, and tables.
- Easy to generate indices, bibliographies, cross references
- It allows you to write without worrying what the writing looks like.
- **LATEX** can produce some *beautiful* output. Even the stock PDF output is pleasant!
- **•** The documentation for LAT<sub>F</sub>X is **vast** (and beautiful, of course) and there's a StackExchange answer for just about anything you'd think to ask.
- You can generate many document types PDFs, ePubs, Markdown,  $HTML$ , yes, even Word format – from  $\biguplus Y \in X$  source.

### Most STEM specific journals can accept submissions in LATEX, and some will **only** accept submissions in LATEX.

Worry about **content**, not (or not as much) about **form**.

Why choose word processing over typesetting?

- Everybody everywhere uses Word.
- LATEX is a programming language
- LAT<sub>EX</sub> final documents have to be compiled (this presentation takes about 10 seconds on first compile)
- Word is *much better* than it used to be re: generating ToCs, using templates, etc.

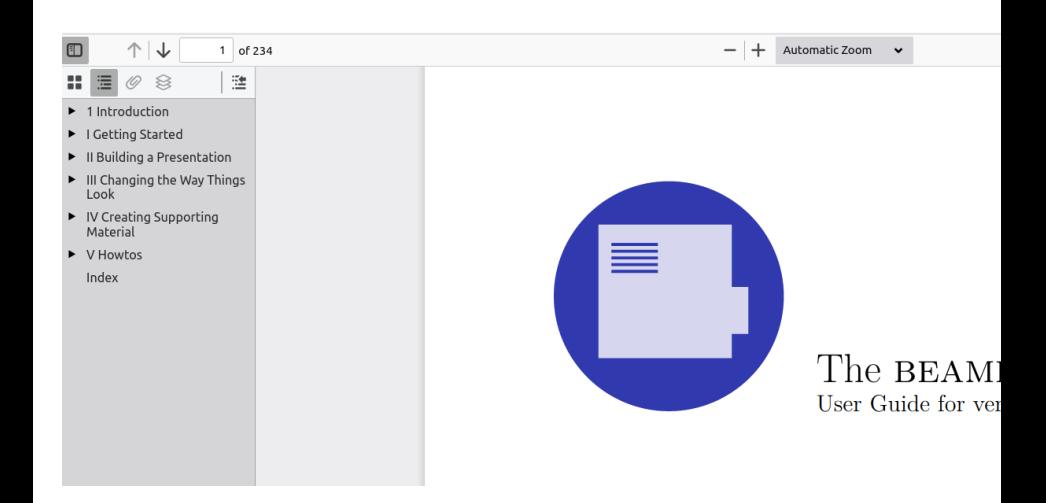

### What is LATEX?

What is...  $Tr[X$ ?

- Invented by Donald Knuth in 1978.
- Intended as a replacement for the Unix *troff* command, which by 1978 was apparently a very patchy mess.
- $\bullet$  So rather than make more patches, Knuth developed T<sub>F</sub>X.

So what is LATEX? It's TEX with added sauce:

- Optimized for publishing
- Numbering, cross-referencing
- Tables and figures
- **•** Page layout
- **•** Bibliographies

The **structure** of a LATEX document.

```
20240312-latex.tex X
%\documentclass{beamer}
\documentclass[handout]{beamer} % set [handout] as an option to remove
/pause breaks
\beamertemplatenavigationsymbolsempty % for eliminating the nav buttons.
Handy!
%\setbeameroption{show notes on second screen=right} % Make sure slide
position is set to "right" in pympress also, or if using pdfpc, with
--notes=right
% Also, comment out the notes to produce slides for archiving, etc.
\usetheme{McMaster}
% There's no McMaster specific template and *THERE SHOULD BE*
% ... so I made one!
% use pympress on the rendered pdf to have things like second screen, notes,
etc! Cool!
% EXTREMELY IMPORTANT: if you are *sharing this content over Teams on your
Linux laptop*, for instance, do the following:
% Boot Ubuntu
% Select Xorg from login menu (sigh)
% use CHROME to access teams: e.g. google-chrome teams.microsoft.com
% Share the pympress main presentation window using the share tray.
\usepackage{verbatim}
\usepackage{fancyvrb}
\usepackage{tikz}
\usepackage{chemfig}
%\usepackage{mathtools}
\usepackage[version=4]{mhchem}
\usepackage[export]{adjustbox} % for left/right justifying images
%title page details:
\title{Introduction to \LaTeX{}}
\author{John Fink}
\institute{McMaster University}
```

```
\date{March 13, 2024}
```
\begin{document}

\documentclass{beamer} \usetheme{McMaster} \usepackage{verbatim} \usepackage{fancyvrb} %comments start with a % sign.

.

%title page details: \title{Introduction to \LaTeX{}} \author{John Fink} \institute{McMaster University} \date{March 13, 2024}

So just about any LAT<sub>E</sub>X specific markup will look like:

- $\bullet$  A \ character
- A **command**, like *includegraphics*
- **options** passed to the command, in [], like [height=8cm]
- The information fed to the command, in {}, like {imagename}
- So, the command \includegraphics[height=8cm]{imagename} will display the image titled *imagename*, scaled to 8cm height.

Drawing in LATEX with the tikz package

### Drawing in LATEX with the tikz package

\begin{tikzpicture}  $\dagger$   $\dagger$  $\d$ raw[gray, thick]  $(-1, -1)$  --  $(2, 2)$ ; \filldraw[black] (0,0) circle (2pt) node[anchor=west]{Intersection point}; \end{tikzpicture}

### Drawing in LATEX with the tikz package

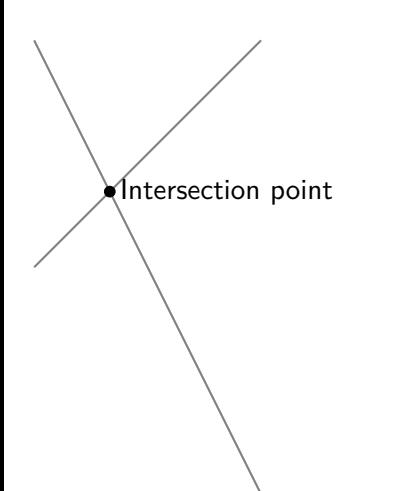

- Inline formulas are done with  $\frac{1}{2}$ ...\$ or  $\setminus \ldots \setminus$  or \begin{math}..\end{math}
- (these are all, as far as I know, identical in use)
- e.g. the universal law of gravitation:  $F = \frac{Gm_1m_2}{r^2}$ .
- $\bullet$  In code:  $F=\frac{Gm_1 m_2}{r^2}\$ .

# Doing Math Stuff in LATEX

• Display mode formulas are done with  $\langle \ldots \rangle$ . \begin{displaymath}..\end{displaymath}, \begin{equation}..\end{equation}

 $E = m$  (1)

### \begin{equation} E=m \end{equation}

# Tables in LATEX

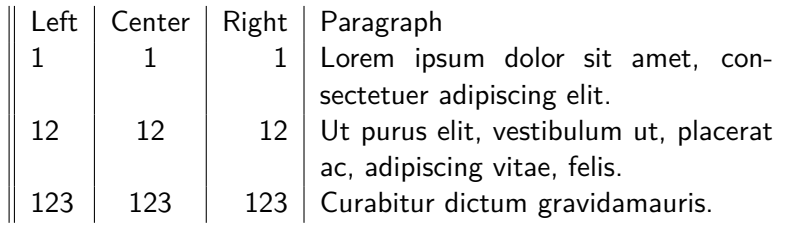

\begin{tabular}{||l|c|r|p{6cm}||} Left & Center & Right & Paragraph \\  $1 \& 1 \& 1 \& 1$  & Lorem ipsum dolor sit amet, consectetuer added 12 & 12 & 12 & Ut purus elit, vestibulum ut, placerat 123 & 123 & 123 & Curabitur dictum gravidamauris. \end{tabular}

Chemical formulas are written similarly to math formulas, except support for chemical formulas is not built-in but requires a usepackage statement, like \usepackage{chemfig}

- $\bullet$  A simple example:  $O = H$
- \chemfig{O=H}

Angled formulae:

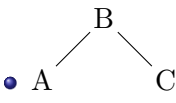

\chemfig{A-[1]B-[7]C}

• Regular polygons  $\mathbf{D}% _{T}=\mathbf{D}_{T}\times\mathbf{\nabla}_{T}$ E  $\rm C$ A  $\bullet$  $_{\rm B}$  $\bullet \ \ \hbox{chemistry-}(A*B-C-D-E=)\}$ 

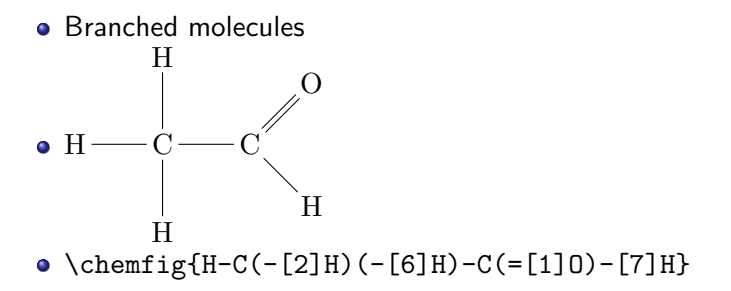

For typesetting chemical formulae, we can use a package like mhchem in our preamble: \usepackage{mhchem}

- $\bullet$  3 H<sub>2</sub>O
- \ce{3H2O}
- $AgCl<sub>2</sub>$
- $\bullet \ \text{AgCl2-}$
- $\bullet$  H<sub>2(aq)</sub>
- $\bullet \ \text{Ce} \{ H2_{(aq)} \} \}$
- Anything that can edit plain text (Emacs, Vim, Notepad etc)
- (but note you need a \*compiler\* to generate the actual output)
- Compilers: MikTFX(Windows), MacTFX(MacOS), TFXLive (Linux)
- **•** Purpose-built editors: T<sub>F</sub>Xstudio, T<sub>F</sub>Xmaker
- (These will come with built-in support for compilers)
- General IDEs: vscode, others
- Online: Overleaf (gdocs-esque)
- **1** Go to www.overleaf.com/register
- <sup>2</sup> Sign up for an account by whatever method you prefer
- **3** Create a new blank project.
- **4** Type "done" in the chat.

<span id="page-36-0"></span>Any questions? jfink@mcmaster.ca https://glammr.us/@jbfink